1) 로그인 버튼 안눌릴 경우

※ 로그인 버튼이 안눌릴 경우 아래 ActiveX 설정을 조정하시면 처리됩니다.

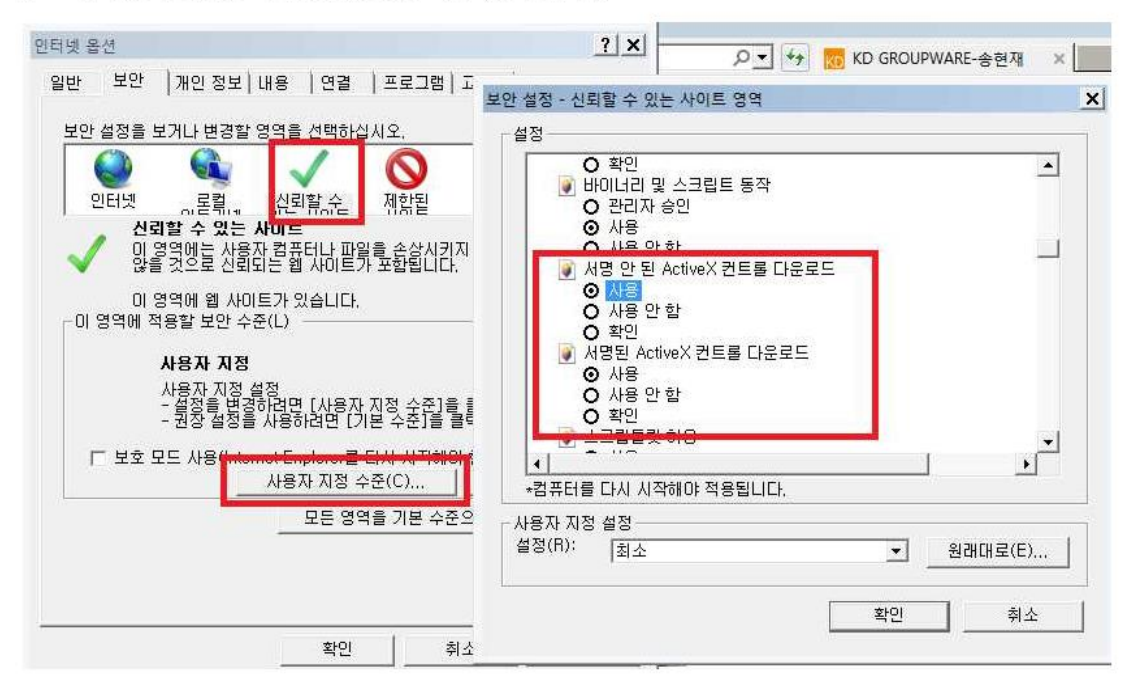

-> 사용자 지정 설정 [최소] 로 설정 후

ActiveX 컨트롤 관련 설정 [사용] 으로 세팅

## 2) SRM 기본 세팅방법

※ SRM 기본 세팅방법

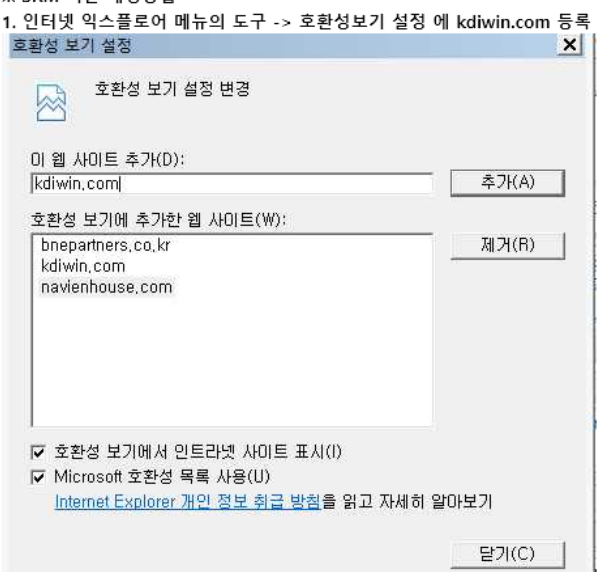

2. 인터넷 옵션의 보안탭 에서 신뢰할 수 있는 사이트에 [ \*.kdiwin.com ] 등록 인터넷 옵션  $2$   $\sqrt{2}$ 

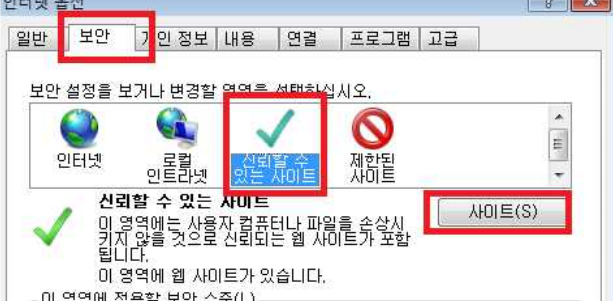

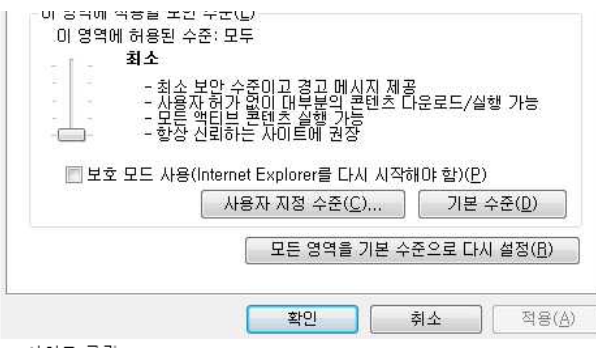

-> 사이트 클릭

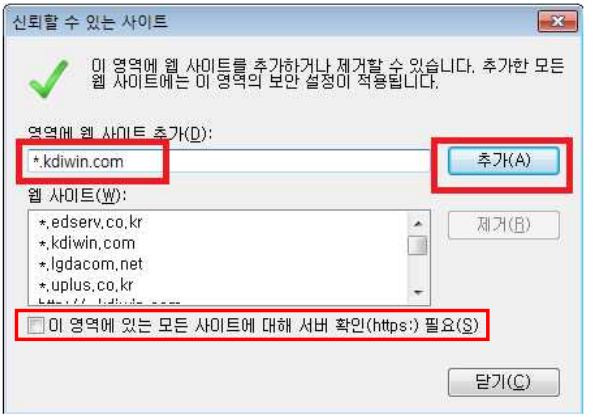

-> \*.kdiwin.com 추가 (※ 이 영역에 있는 모든 사이트에 대해 서버확인(https:) 필요 체크 해제)

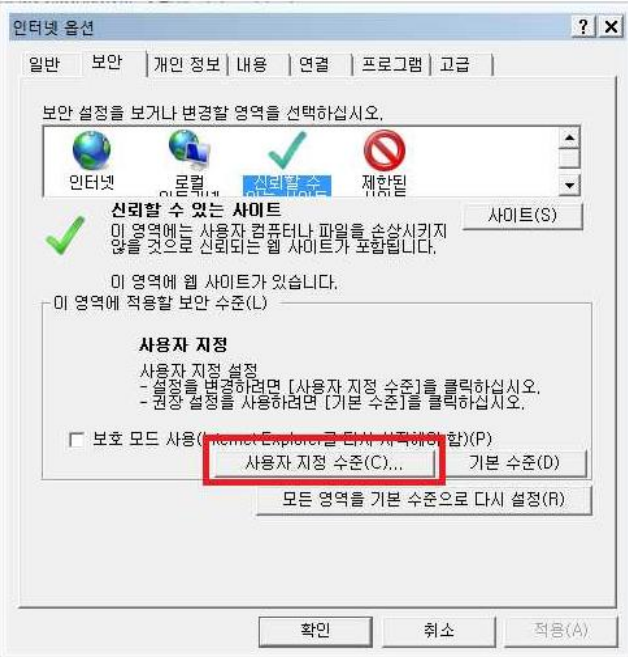

-> 사용자 지정수준 버튼 클릭

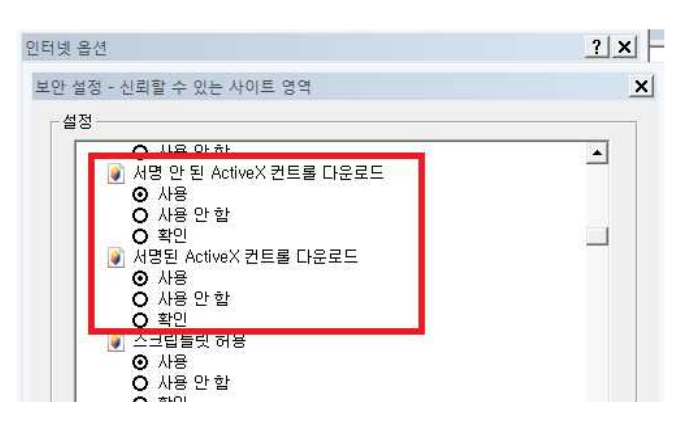

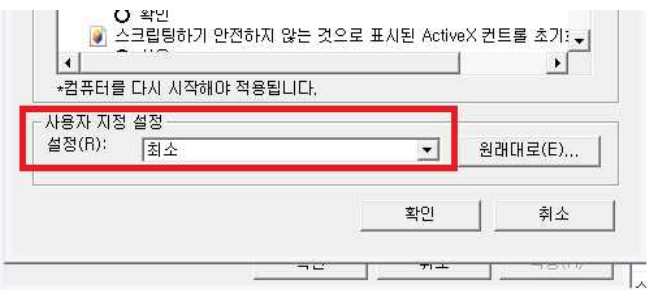

-> 사용자 지정 설정 [최소] 로 설정 후 ActiveX 컨트롤 관련 설정 [사용] 으로 세팅

## 3. 팝업차단 설정

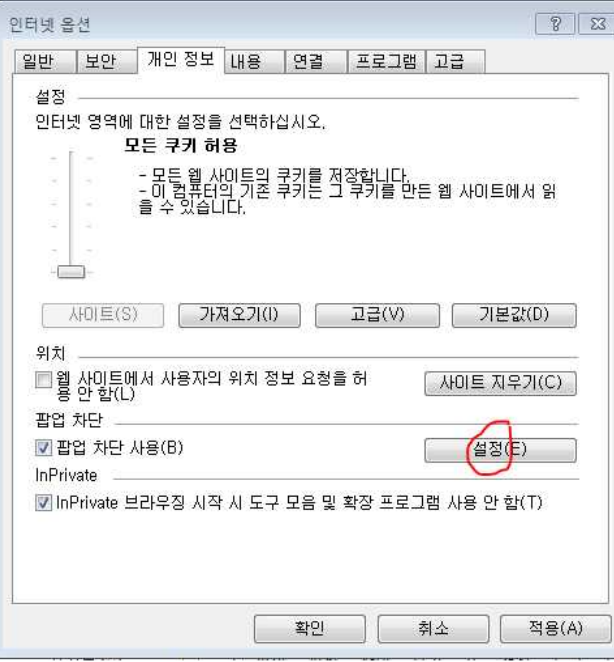

위 설정에서

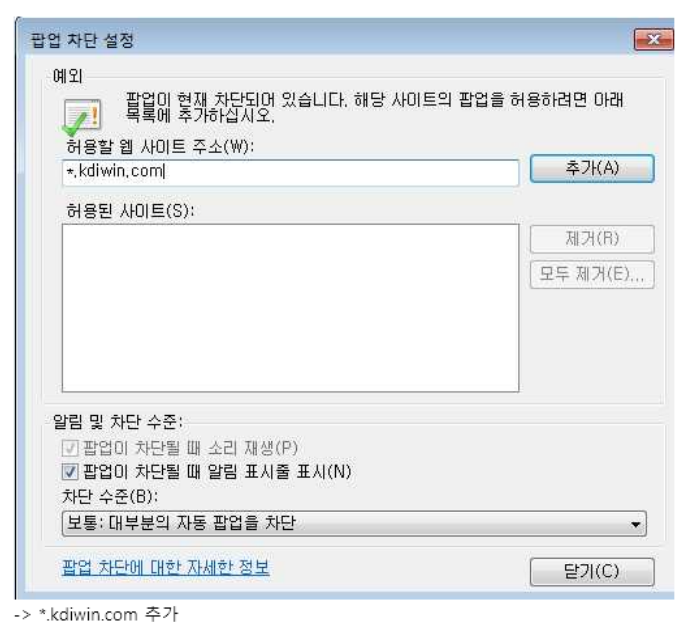

4. 관리자 권한으로 SRM 재접속

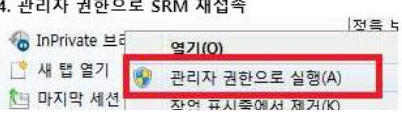

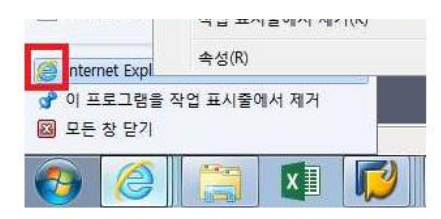

위와 같은 절차로 진행해 보시기 바랍니다.